## **Breve introdução ao Desenvolvimento Guiado por Testes (TDD) com Caché e CosFaker**

 Artigo [Henry Pereira](https://pt.community.intersystems.com/user/henry-pereira) · Jan. 7 13min de leitura

**[Open Exchange](https://openexchange.intersystems.com/package/CosFaker)** 

# **Breve introdução ao Desenvolvimento Guiado por Testes (TDD) com Caché e CosFaker**

**Tempo estimado de leitura**: 6 minutos

Olá a todos,

Fui apresentado ao TDD há quase 9 anos e imediatamente me apaixonei por ele. Hoje em dia se tornou muito popular, mas, infelizmente, vejo que muitas empresas não o utilizam. Além disso, muitos desenvolvedores nem sabem o que é exatamente ou como usá-lo, principalmente iniciantes.

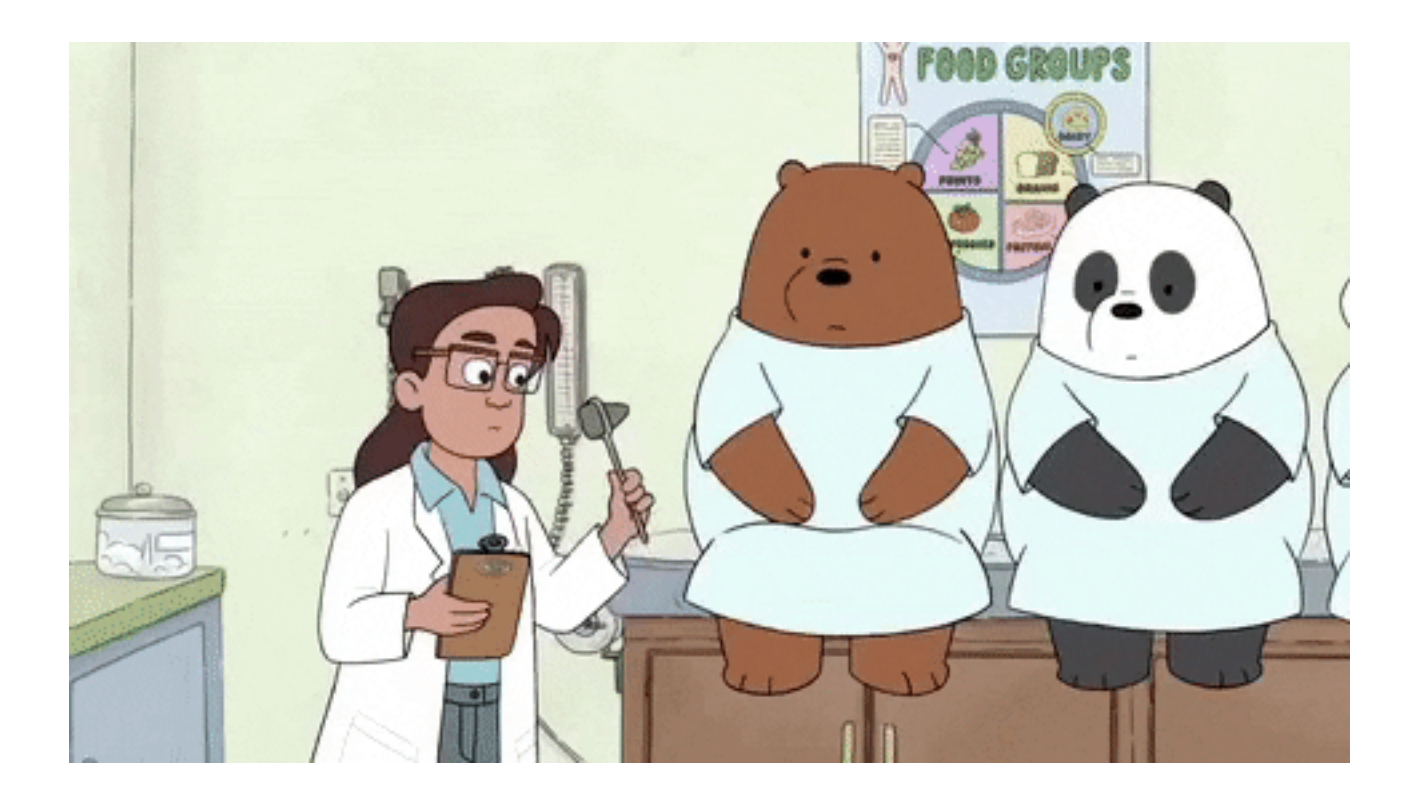

## **Visão Geral**

Meu objetivo com este artigo é mostrar como usar TDD com %UnitTest. Vou mostrar meu fluxo de trabalho e explicar como usar o [cosFaker,](https://github.com/henryhamon/cosfaker) um dos meus primeiros projetos, que criei usando o Caché e recentemente carreguei no [OpenExchange.](https://openexchange.intersystems.com/package/CosFaker)

Então, aperte o cinto e vamos lá.

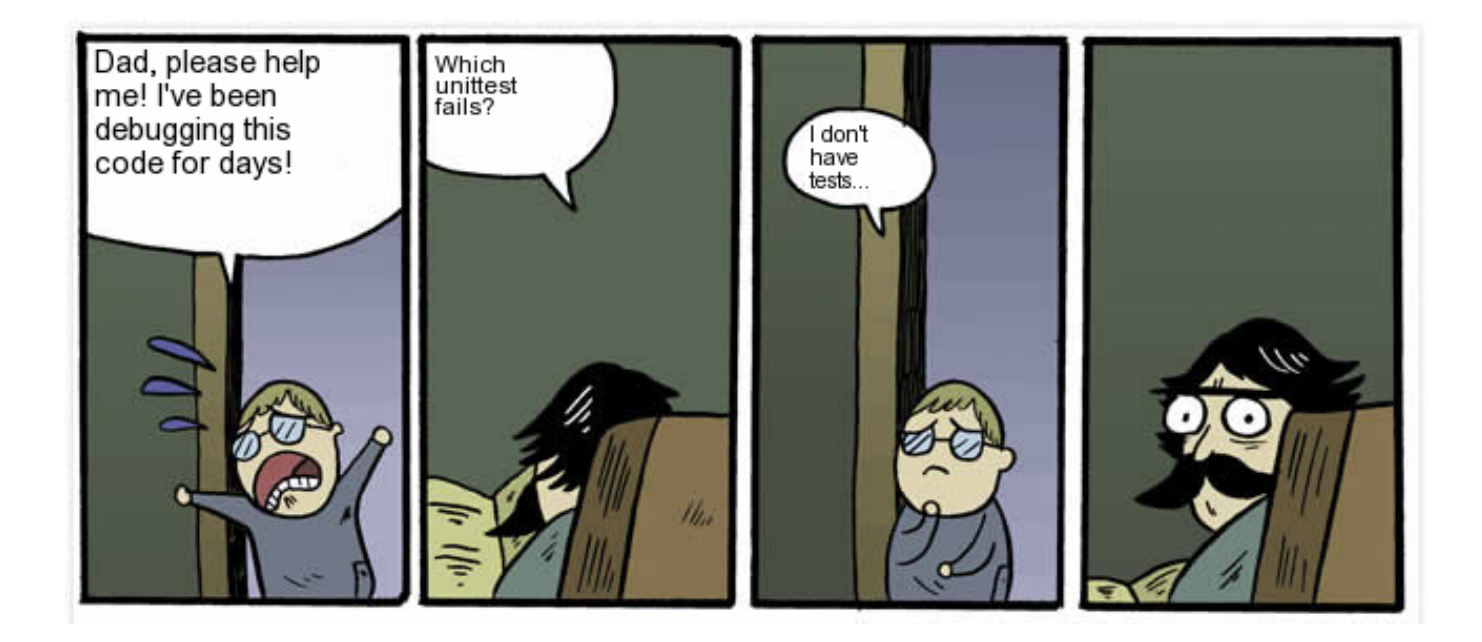

## **O que é TDD?**

O Desenvolvimento Guiado por Testes (TDD) pode ser definido como uma prática de programação que instrui os desenvolvedores a escrever um novo código apenas se um teste automatizado falhar.

Existem toneladas de artigos, palestras, apresentações, seja o que for, sobre suas vantagens e todas estão corretas.

Seu código já nasce testado, você garante que seu sistema realmente atenda aos requisitos definidos para ele, evitando o excesso de engenharia, e você tem um feedback constante.

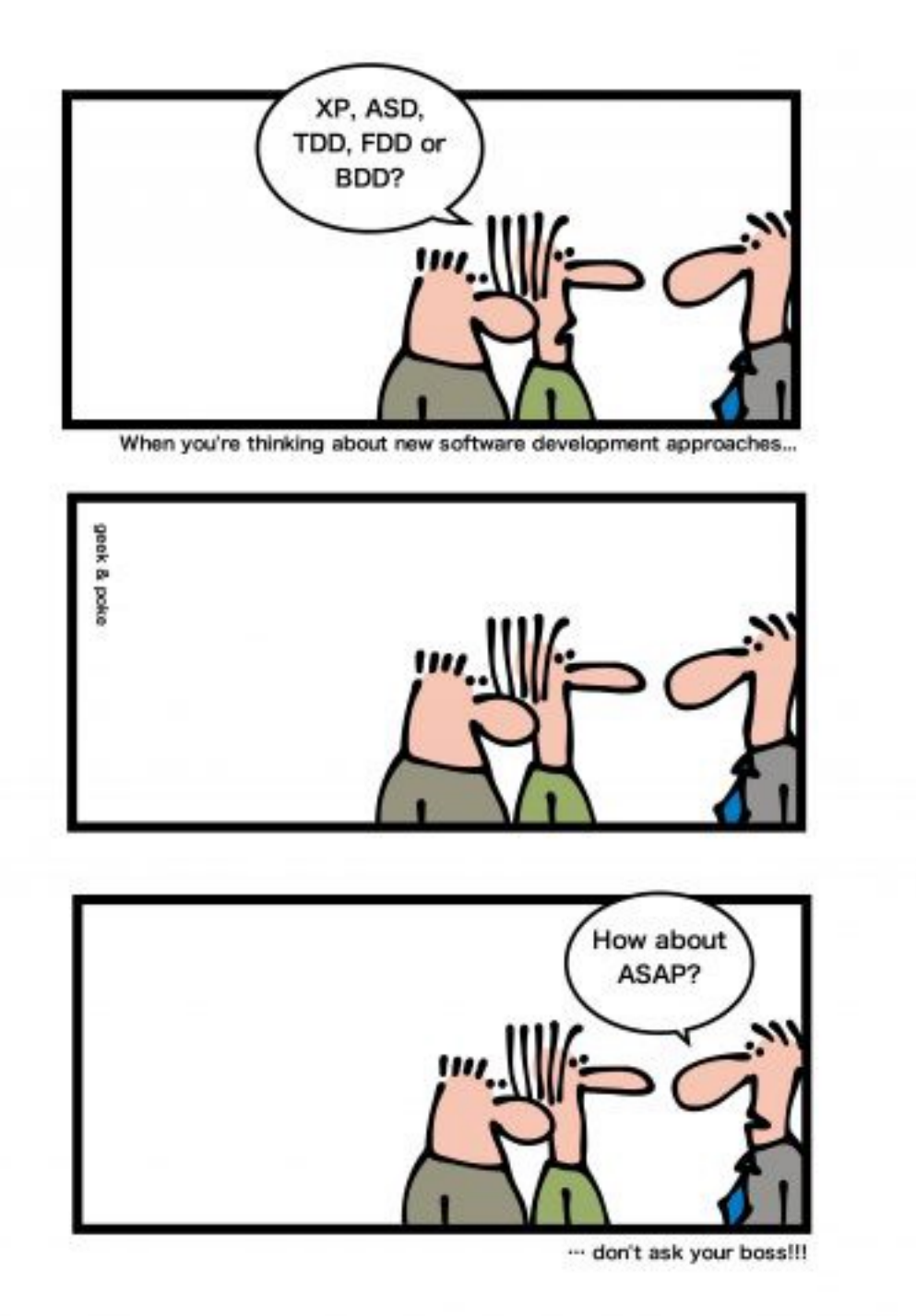

Então, por que não usar o TDD? Qual é o problema com o TDD? A resposta é simples: o Custo! Isso custa muito! Como você precisa escrever mais linhas de código com TDD, é um processo lento. Mas com o TDD você tem um custo final para criar um produto AGORA, sem ter que adicioná-lo no futuro.

Se você executar os testes o tempo todo, encontrará os erros antecipadamente, reduzindo assim o custo de sua correção.

Portanto, meu conselho: Simplesmente Faça!

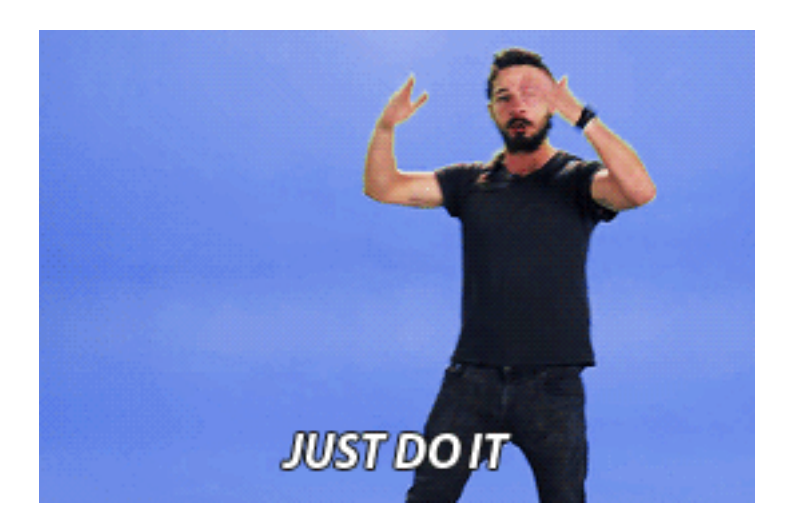

## **Configuração**

A InterSystems tem uma documentação e tutorial sobre como usar o %UnitTest, que você pode ler aqui.

Eu uso o vscode para desenvolver. Desta forma, crio uma pasta separada para testes. Eu adiciono o caminho para código do meu projeto ao UnitTestRoot e quando executo testes, passo o nome da subpasta de teste. E eu sempre passo no qualificador loadudl

```
Set ^UnitTestRoot = "~/code"
   Do ##class(%UnitTest.Manager).RunTest("myPack","/loadudl")
```
## **Passos**

Provavelmente você já ouviu falar sobre o famoso ciclo TDD: vermelho ? verde ? refatorar. Você escreve um teste que falha, você escreve um código de produção simples para fazê-lo passar e refatora o código de produção. Então, vamos sujar as mãos e criar uma classe para fazer cálculos matemáticos e outra para testá-la. A última classe deve estender de %UnitTest.TestCase.

Agora vamos criar um ClassMethod para retornar um quadrado de um número inteiro:

Class Production.Math

{

ClassMethod Square(pValue As %Integer) As %Integer

{

}

E teste o que acontecerá se passarmos 2. Deve retornar 4.

```
Class TDD.Math Extends %UnitTest.TestCase
{
Method TestSquare()
{
     Do $$$AssertEquals(##class(Production.Math).Square(2), 4)
}
}
```
## Se você executar:

```
Do ##class(%UnitTest.Manager).RunTest("TDD","/loadudl")
```
o teste irá Falhar

```
Load finished successfully.
    TDD.Math begins ...
     TestSquare() begins ...
LogStateStatus:0:TestSquare: ERROR #5002: ObjectScript error: <COMMAND>zTestSquare+1^TDD.Math.
ust return a value at zSquare+1^Production.Math.1 <<==== **FAILED**
test:TDD.Math:TestSquare:
     TestSquare failed
    TDD.Math failed
  test failed
Use the following URL to view the result:
http://10.0.0.1:52773/csp/sys/%25UnitTest.Portal.Indices.cls?Index=10&$NAMESPACE=DEV
Some tests FAILED in suites:
 test
```
Vermelho! O próximo passo é torná-lo Verde. Para fazer funcionar, vamos retornar 4 como resultado da execução do nosso método Square.

Class Production.Math

```
{
ClassMethod Square(pValue As %Integer) As %Integer
{
   Quit 4
}
}
```
e executar novamente nosso teste.

{

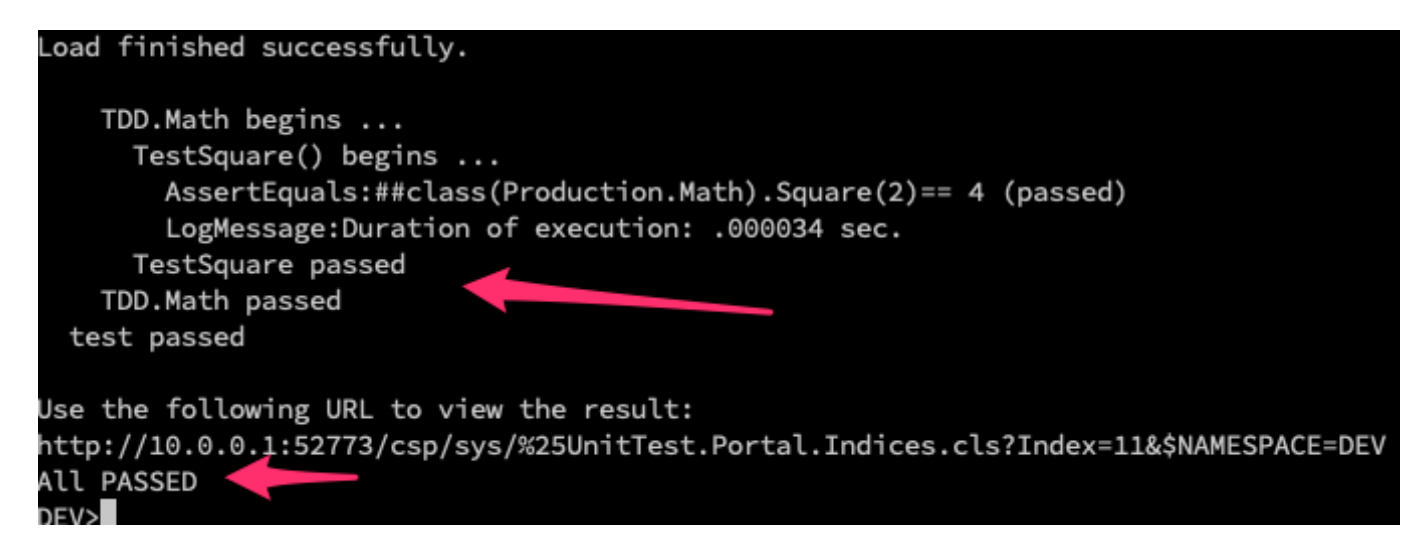

Provavelmente você não está muito satisfeito com esta solução, porque ela funciona para apenas um cenário. Ótimo! Vamos dar o próximo passo. Vamos criar outro cenário de teste, agora enviando um número negativo.

```
Class TDD.Math Extends %UnitTest.TestCase
{
Method TestSquare()
{
     Do $$$AssertEquals(##class(Production.Math).Square(2), 4)
}
Method TestSquareNegativeNumber()
```
Do \$\$\$AssertEquals(##class(Production.Math).Square(-3), 9)

}

}

Quando executamos o teste:

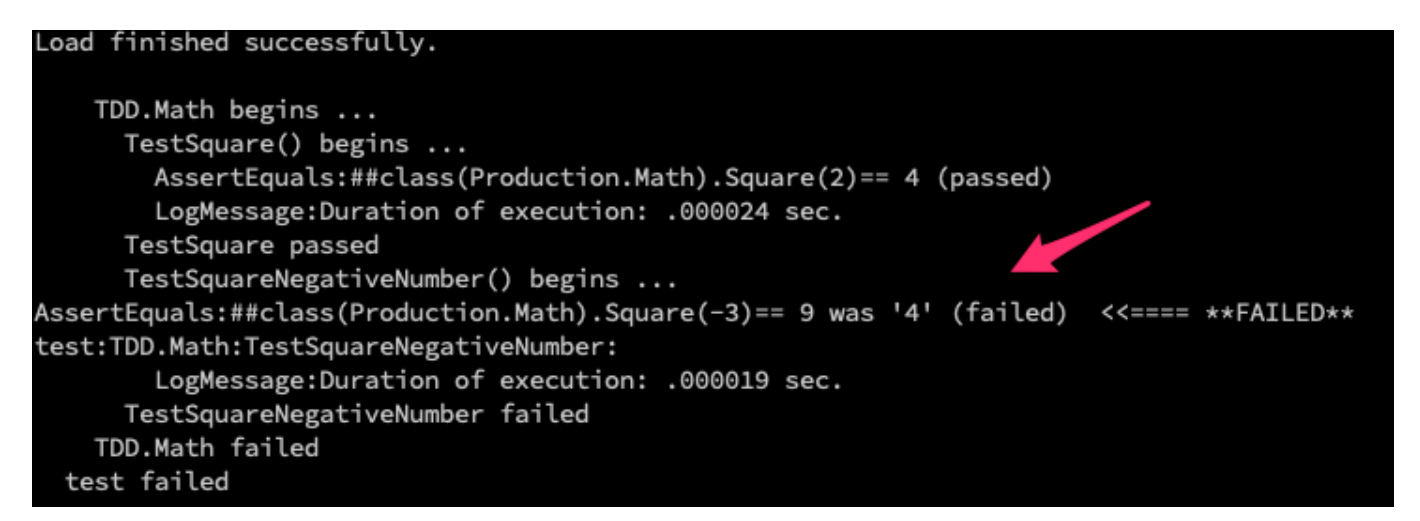

ele Falhará novamente, então vamos refatorar o código de produção:

```
Class Production.Math
{
ClassMethod Square(pValue As %Integer) As %Integer
{
   Quit pValue * pValue
}
}
```
e executar novamente nossos testes:

## **Breve introdução ao Desenvolvimento Guiado por Testes (TDD) com Caché e CosFaker**

Published on InterSystems Developer Community (https://community.intersystems.com)

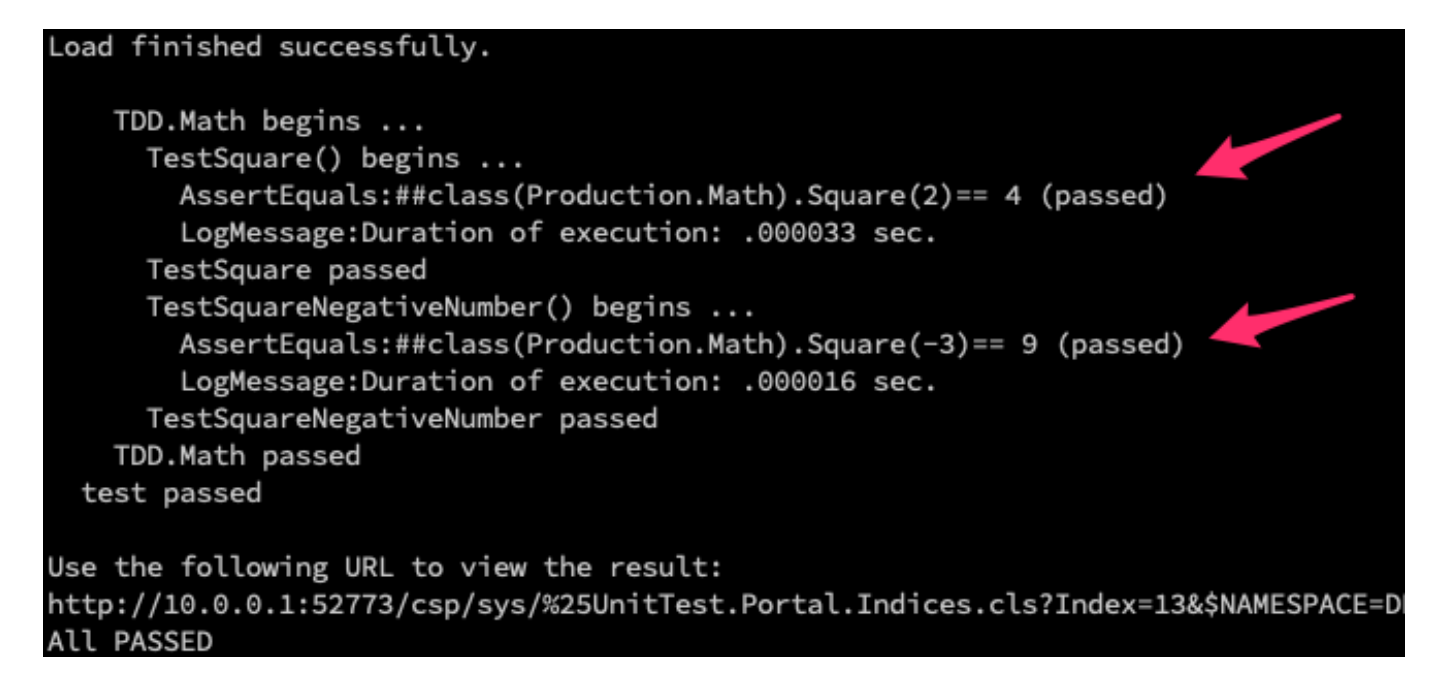

Agora tudo funciona bem... Esse é o ciclo do TDD, em pequenos passos.

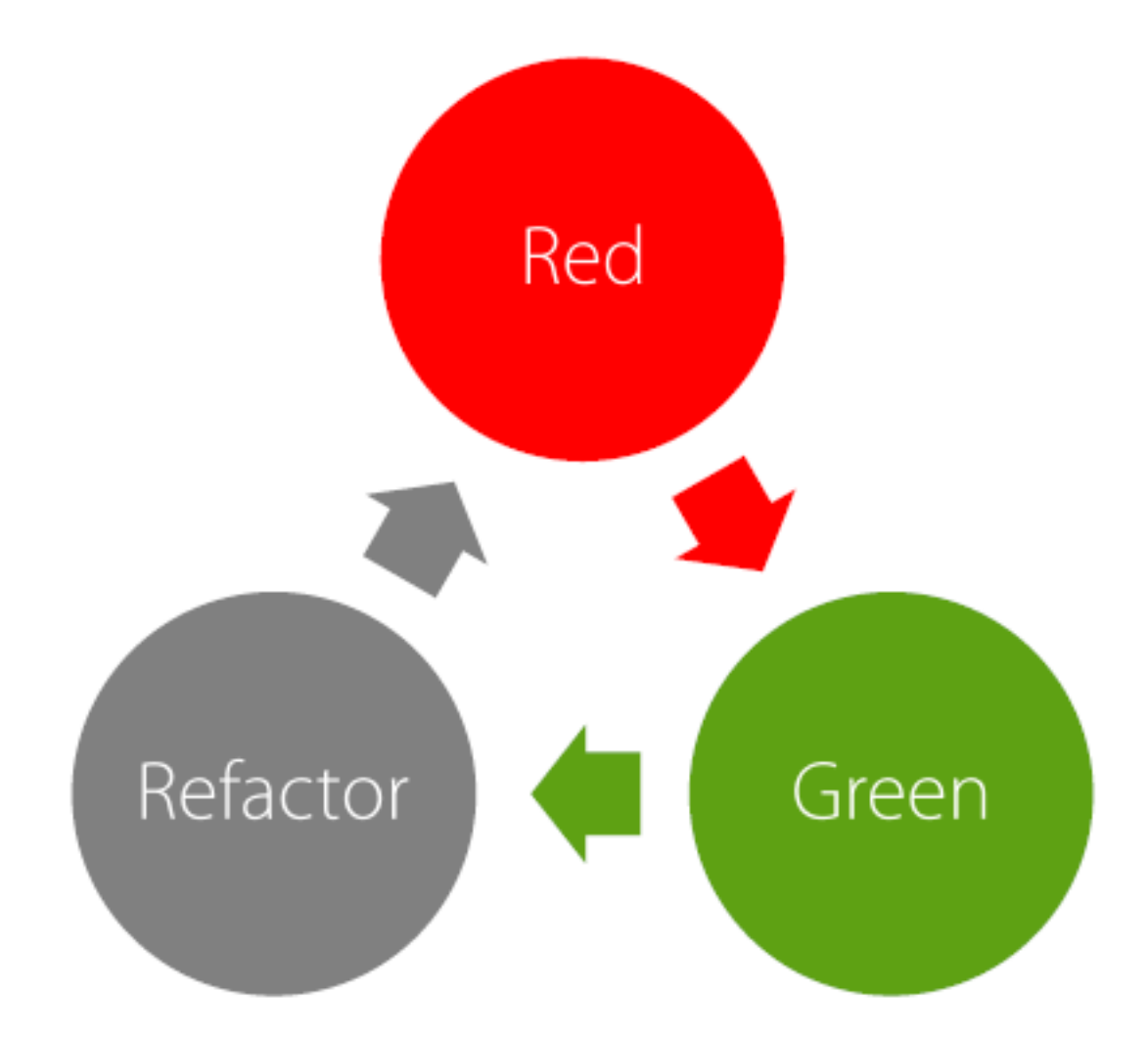

Você deve estar se perguntando: por que devo seguir esses passos? Por que eu tenho que ver o teste falhar? Trabalhei em equipes que escreveram o código de produção e só depois escrevi os testes. Mas eu prefiro seguir Published on InterSystems Developer Community (https://community.intersystems.com)

estes passos de bebê pelos seguintes motivos:

Tio Bob (Robert C. Martin) disse que escrever testes depois de escrever o código não é TDD e, em vez disso, é chamado de "perda de tempo".

Outro detalhe, quando vejo o teste falhar, e depois vejo passar, estou testando o teste.

Seu teste também é um código; e pode conter erros também. E a maneira de testá-lo é garantir que ele falhe e seja aprovado quando for necessário. Desta forma, você "testou o teste".

#### **cosFaker**

Para escrever bons testes, você pode precisar gerar dados de teste primeiro. Uma maneira de fazer isso é gerar um despejo (dump) de dados e usá-lo em seus testes. Outra maneira é usar o [cosFaker](https://openexchange.intersystems.com/package/CosFaker) para gerar facilmente dados falsos quando você precisar

deles. <https://openexchange.intersystems.com/package/CosFaker>

Basta fazer o download do arquivo xml, em seguida vá para o Portal de Gerenciamento -> System Explorer -> Classes -> Import. Selecione o arquivo xml a ser importado ou arraste o arquivo no Studio. Você também pode importá-lo usando o Terminal

```
Do $system.OBJ.Load("yourpath/cosFaker.vX.X.X.xml","ck")
```
#### **Localização**

O cosFaker adicionará arquivos de localidades na pasta da aplicação CSP padrão. Por enquanto, existem apenas dois idiomas: Inglês e Português do Brasil (minha língua nativa).

O idioma dos dados é escolhido de acordo com a configuração do seu Caché.

A localização do cosFaker é um processo contínuo, se você quiser ajudar, não hesite em criar um provedor localizado para sua própria localidade e enviar um Pull Request.

Com o cosFaker você pode gerar palavras aleatórias, parágrafos, números de telefone, nomes, endereços, emails, preços, nomes de produtos, datas, códigos de cores hexadecimais... etc.

Todos os métodos são agrupados por assunto nas classes, ou seja, para gerar uma Latitude você chama o método Latitude na classe Address

```
 Write ##class(cosFaker.Address).Latitude()
```
-37.6806

Você também pode gerar Json para seus testes

```
Write ##class(cosFaker.JSON).GetDataJSONFromJSON("{ip:'ipv4',created at:'date.backwar
d 40',login:'username', text: 'words 3'}")
```

```
{
```

```
 "created_at":"2019-03-08",
```

```
 "ip":"95.226.124.187",
     "login":"john46",
     "text":"temporibus fugit deserunt"
}
```
Aqui está uma lista completa das classes e métodos do **cosFaker**:

- **cosFaker.Address**
	- StreetSuffix
	- StreetPrefix
	- PostCode
	- StreetName
	- Latitude
		- Output: -54.7274
	- Longitude
		- Output: -43.9504
	- $\circ$  Capital( Location = "")
	- $\circ$  State( FullName = 0)
	- $\circ$  City( State = "")
	- $\circ$  Country( Abrev = 0)
	- SecondaryAddress
	- BuildingNumber
- **cosFaker.App**
	- FunctionName( Group= "", Separator = "" )
	- AppAction( Group= "" )
	- AppType
- **cosFaker.Coffee**
	- BlendName
		- **Output: Cascara Cake**
		- Variety
			- *Output:* Mundo Novo
		- Notes
			- Output: crisp, slick, nutella, potato defect!, red apple
		- Origin Output: Rulindo, Rwanda
- **cosFaker.Color**
	- Hexadecimal
		- Output: #A50BD7
	- ∘ RGB
		- Output: 189,180,195
	- Name
- **cosFaker.Commerce**
	- ProductName
	- Product
	- PromotionCode
	- Color
	- Department
	- $\circ$  Price( Min = 0, Max = 1000, Dec = 2, Symbol = "")
		- Output: 556.88
	- $\circ$  CNPJ( Pretty = 1)
		- CNPJ is the Brazilian National Registry of Legal Entities
		- Output: 44.383.315/0001-30
- **cosFaker.Company**
	- Name
	- Profession

Published on InterSystems Developer Community (https://community.intersystems.com)

- <sup>o</sup> Industry
- **cosFaker.Dates**
	- $\circ$  Forward( Days = 365, Format = 3)
	- $\circ$  Backward( Days = 365, Format = 3)
- **cosFaker.DragonBall**
	- Character
		- **Output: Gogeta**
- **cosFaker.File**
	- Extension
		- Output: txt
	- MimeType
		- Output: application/font-woff
	- $\circ$  Filename( Dir = "", Name = "", Ext = "", DirectorySeparator = "/")
		- Output: repellat.architecto.aut/aliquid.gif
- **cosFaker.Finance**
	- $\circ$  Amount( Min = 0, Max = 10000, Dec = 2, Separator= ",", Symbol = "")
		- Output: 3949,18
	- $\circ$  CreditCard( Type = "")
		- Output: 3476-581511-6349
	- $\circ$  BitcoinAddress( Min = 24, Max = 34)
		- Output: 1WoR6fYvsE8qNXkBkeXvNqGECPUZ
- **cosFaker.Game**
	- MortalKombat
		- Output: Raiden
	- StreetFighter
		- Output: Akuma
	- $\circ$  Card( Abrev = 0)
		- Output: 5 of Diamonds
- **cosFaker.Internet**
	- UserName( FirstName = "", LastName = "" )
	- $\circ$  Email( FirstName = "", LastName = "", Provider = "")
	- ∘ Protocol
		- Output: http
	- DomainWord
	- DomainName
	- $\circ$  Url
	- $\circ$  Avatar( Size =  $\cdots$  )
		- Output: <http://www.avatarpro.biz/avatar?s=150>
	- $\circ$  Slug( Words = "", Glue = "")
	- $0$  IPV4
		- Output: 226.7.213.228
	- o IPV<sub>6</sub>
		- *Output:* 0532:0b70:35f6:00fd:041f:5655:74c8:83fe
	- o MAC
		- Output: 73:B0:82:D0:BC:70
- **cosFaker.JSON**
	- GetDataOBJFromJSON( Json = "" // String de modelo JSON para criar dados )
		- Parameter Example: "{dates:'5 date'}"
		- Output: {"dates":["2019-02-19","2019-12-21","2018-07-02","2017-05-25","2016-08-14"]}
- **cosFaker.Job**
	- Title
	- Field
	- Skills
- **cosFaker.Lorem**
	- Word
	- $\circ$  Words( Num = "")
	- $\circ$  Sentence( WordCount = "", Min = 3, Max = 10)
		- Output: Sapiente et accusamus reiciendis iure qui est.
	- Sentences( SentenceCount = "", Separator = "" )

Published on InterSystems Developer Community (https://community.intersystems.com)

- $\circ$  Paragraph( SentenceCount = "")
- $\circ$  Paragraphs( ParagraphCount = "", Separator = "")
- $\circ$  Lines( LineCount =  $\cdots$  )
- $\circ$  Text( Times = 1)
- $\circ$  Hipster( ParagraphCount = "", Separator = "")
- **cosFaker.Name**
	- $\circ$  FirstName( Gender = "")
	- LastName
	- $\circ$  FullName( Gender = "")
	- Suffix
- **cosFaker.Person**
	- $\circ$  cpf( Pretty = 1)
		- CPF is the Brazilian Social Security Number
		- Output: 469.655.208-09
- **cosFaker.Phone**
	- $\circ$  PhoneNumber( Area = 1)
		- Output: (36) 9560-9757
	- $\circ$  CellPhone( Area = 1)
		- Output: (77) 94497-9538
	- AreaCode
		- Output: 17
- **cosFaker.Pokemon**
	- Pokemon( EvolvesFrom = "" )
		- Output: Kingdra
- **cosFaker.StarWars**
	- Characters
		- Output: Darth Vader
		- Droids
			- Output: C-3PO
		- Planets
			- Output: Takodana
		- Quotes Output: Only at the end do you realize the power of the Dark Side.
		- Species
			- Output: Hutt
		- Vehicles
			- Output: ATT Battle Tank
		- WookieWords
			- Output: nng
		- WookieSentence( SentenceCount = "" )
			- Output: ruh ga ru hnn-rowr mumwa ru ru mumwa.
- **cosFaker.UFC**
	- Category
		- Output: Middleweight
		- $\circ$  Fighter( Category = "", Country = "", WithISOCountry = 0)
			- Output: Dmitry Poberezhets
		- $\circ$  Featherweight( Country = "")
			- **Output: Yair Rodriguez**
		- $\circ$  Middleweight( Country = "")
			- Output: Elias Theodorou
		- $\circ$  Welterweight( Country = "")
			- Output: Charlie Ward
		- $\circ$  Lightweight( Country = "")
			- Output: Tae Hyun Bang
		- $\circ$  Bantamweight( Country = "")
		- **Output: Alejandro Pérez**
		- Flyweight( Country = "" )
			- Output: Ben Nguyen
		- $\circ$  Heavyweight( Country = "")

Output: Francis Ngannou  $\circ$  LightHeavyweight( Country = "") Output: Paul Craig  $\circ$  Nickname( Fighter = "") Output: Abacus

Vamos criar uma classe para o usuário com um método que retorna seu nome de usuário, que será FirstName concatenado com LastName.

```
Class Production.User Extends %RegisteredObject
{
Property FirstName As %String;
Property LastName As %String;
Method Username() As %String
{
}
}
Class TDD.User Extends %UnitTest.TestCase
{
Method TestUsername()
{
   Set firstName = ##class(cosFaker.Name).FirstName(),
     lastName = ##class(cosFaker.Name).LastName(),
     user = ##class(Production.User).%New(),
     user.FirstName = firstName,
     user.LastName = lastName
   Do $$$AssertEquals(user.Username(), firstName _ "." _ lastName)
}
```
## **Breve introdução ao Desenvolvimento Guiado por Testes (TDD) com Caché e CosFaker**

Published on InterSystems Developer Community (https://community.intersystems.com)

}

```
TDD.Math passed
   TDD.User begins ...
     TestUsername() begins ...
LogStateStatus:0:TestUsername: ERROR #5002: ObjectScript error: <COMMAND>zTestUsername+6^TDD.User.1 *Functi
on must return a value at zUsername+1^Production.User.1 <<==== **FAILED**
test:TDD.User:TestUsername:
     TestUsername failed
   TDD.User failed
 test failed
Use the following URL to view the result:
http://10.0.0.1:52773/csp/sys/%25UnitTest.Portal.Indices.cls?Index=19&$NAMESPACE=DEV
Refatorando:
Class Production.User Extends %RegisteredObject
{
Property FirstName As %String;
Property LastName As %String;
Method Username() As %String
{
   Quit ..FirstName _ "." _ ..LastName
}
}
     TDD.Math passed
     TDD.User begins ...
       TestUsername() begins ...
         AssertEquals:user.Username()== firstName _ "." _ lastName (passed)
         LogMessage:Duration of execution: .001561 sec.
       TestUsername passed
     TDD.User passed
  test passed
Use the following URL to view the result:
```
http://10.0.0.1:52773/csp/sys/%25UnitTest.Portal.Indices.cls?Index=20&\$NAMESPACE= All PASSED

Agora vamos adicionar uma data de expiração da conta e validá-la.

```
Class Production.User Extends %RegisteredObject
{
Property FirstName As %String;
Property LastName As %String;
Property AccountExpires As %Date;
Method Username() As %String
{
   Quit ..FirstName _ "." _ ..LastName
}
Method Expired() As %Boolean
{
}
}
Class TDD.User Extends %UnitTest.TestCase
{
Method TestUsername()
{
   Set firstName = ##class(cosFaker.Name).FirstName(),
     lastName = ##class(cosFaker.Name).LastName(),
     user = ##class(Production.User).%New(),
     user.FirstName = firstName,
     user.LastName = lastName
     Do $$$AssertEquals(user.Username(), firstName _ "." _ lastName)
}
```

```
Method TestWhenIsNotExpired() As %Status
{
   Set user = ##class(Production.User).%New(),
     user.AccountExpires = ##class(cosFaker.Dates).Forward(40)
   Do $$$AssertNotTrue(user.Expired())
}
}
    TDD.User begins
     TestUsername() begins ...
       AssertEquals:user.Username()== firstName _ "." _ lastName (passed)
       LogMessage:Duration of execution: .004456 sec.
     TestUsername passed
     TestWhenIsNotExpired() begins ...
-ogStateStatus:0:TestWhenIsNotExpired: ERROR #5002: ObjectScript error: <COMMAND>zTestWhenIsNotExpired+3^TD
D.User.1 *Function must return a value at zExpired+1^Production.User.1 <<==== **FAILED**
test:TDD.User:TestWhenIsNotExpired:
     TestWhenIsNotExpired failed
```

```
TDD.User failed
test failed
```
Refatorando:

```
Method Expired() As %Boolean
{
   Quit ($system.SQL.DATEDIFF("dd", ..AccountExpires, +$Horolog) > 0)
}
```

```
TDD.User begins ...
   TestUsername() begins ...
     AssertEquals:user.Username()== firstName _ "." _ lastName (passed)
     LogMessage:Duration of execution: .003934 sec.
   TestUsername passed
   TestWhenIsNotExpired() begins ...
     AssertNotTrue:user.Expired() (passed)
     LogMessage:Duration of execution: .000106 sec.
   TestWhenIsNotExpired passed
 TDD.User passed
test passed
```
Agora vamos testar quando a conta expirou:

```
Method TestWhenIsExpired() As %Status
```

```
{
  Set user = ##class(Production.User).%New(),
    user.AccountExpires = ##class(cosFaker.Dates).Backward(40)
  Do $$$AssertTrue(user.Expired())
```

```
}
```

```
TDD.User begins ...
     TestUsername() begins ...
        AssertEquals:user.Username()== firstName _ "." _ lastName (passed)
        LogMessage:Duration of execution: .00448 sec.
     TestUsername passed
     TestWhenIsExpired() begins ...
        AssertTrue:user.Expired() (passed)
        LogMessage:Duration of execution: .000105 sec.
     TestWhenIsExpired passed
     TestWhenIsNotExpired() begins ...
        AssertNotTrue:user.Expired() (passed)
        LogMessage:Duration of execution: .000072 sec.
     TestWhenIsNotExpired passed
   TDD.User passed
  test passed
Use the following URL to view the result:
http://10.0.0.1:52773/csp/sys/%25UnitTest.Portal.Indices.cls?Index=40&$NAMESPACE=DEV
All PASSED
```
E tudo está verde...

Eu sei que esses são exemplos bobos, mas dessa forma você verá a simplicidade não apenas no código, mas também no design da classe.

## **Conclusão**

Neste artigo, você aprendeu um pouco sobre Desenvolvimento Guiado por Testes e como usar a classe %UnitTest.

Também cobrimos o cosFaker e como gerar dados falsos para seus testes.

Há muito mais para aprender sobre testes e TDD, como usar essas práticas com código legado, testes de integração, testes de aceitação (ATDD), bdd, etc... Se você quiser saber mais sobre isso, recomendo fortemente 2 livros:

[Test Driven Development Teste e design no mundo real com Ruby - Mauricio Aniche](https://www.amazon.com/Test-driven-development-Teste-design-Portuguese-ebook/dp/B01B6MSVBK/ref=sr_1_3?qid=1553909895&refinements=p_27%3AMauricio+Aniche&s=digital-text&sr=1-3&text=Mauricio+Aniche), realmente não sei se este livro tem versão em inglês. Existem edições para Java, C #, Ruby e PHP. Este livro me surpreendeu com sua grandiosidade.

E, claro, o livro de Kent Beck [Test Driven Development by Example](https://www.amazon.com.br/Test-Driven-Development-Kent-Beck/dp/0321146530/ref=pd_sbs_14_2/131-5080621-0921627?_encoding=UTF8&pd_rd_i=0321146530&pd_rd_r=23604a58-528d-11e9-8a77-f188713467c0&pd_rd_w=TSR2y&pd_rd_wg=JBqE6&pf_rd_p=80c6065d-57d3-41bf-b15e-ee01dd80424f&pf_rd_r=CJ3QPX0H0P6H0EMNFZYJ&psc=1&refRID=CJ3QPX0H0P6H0EMNFZYJ)

## **Breve introdução ao Desenvolvimento Guiado por Testes (TDD) com Caché e CosFaker** Published on InterSystems Developer Community (https://community.intersystems.com)

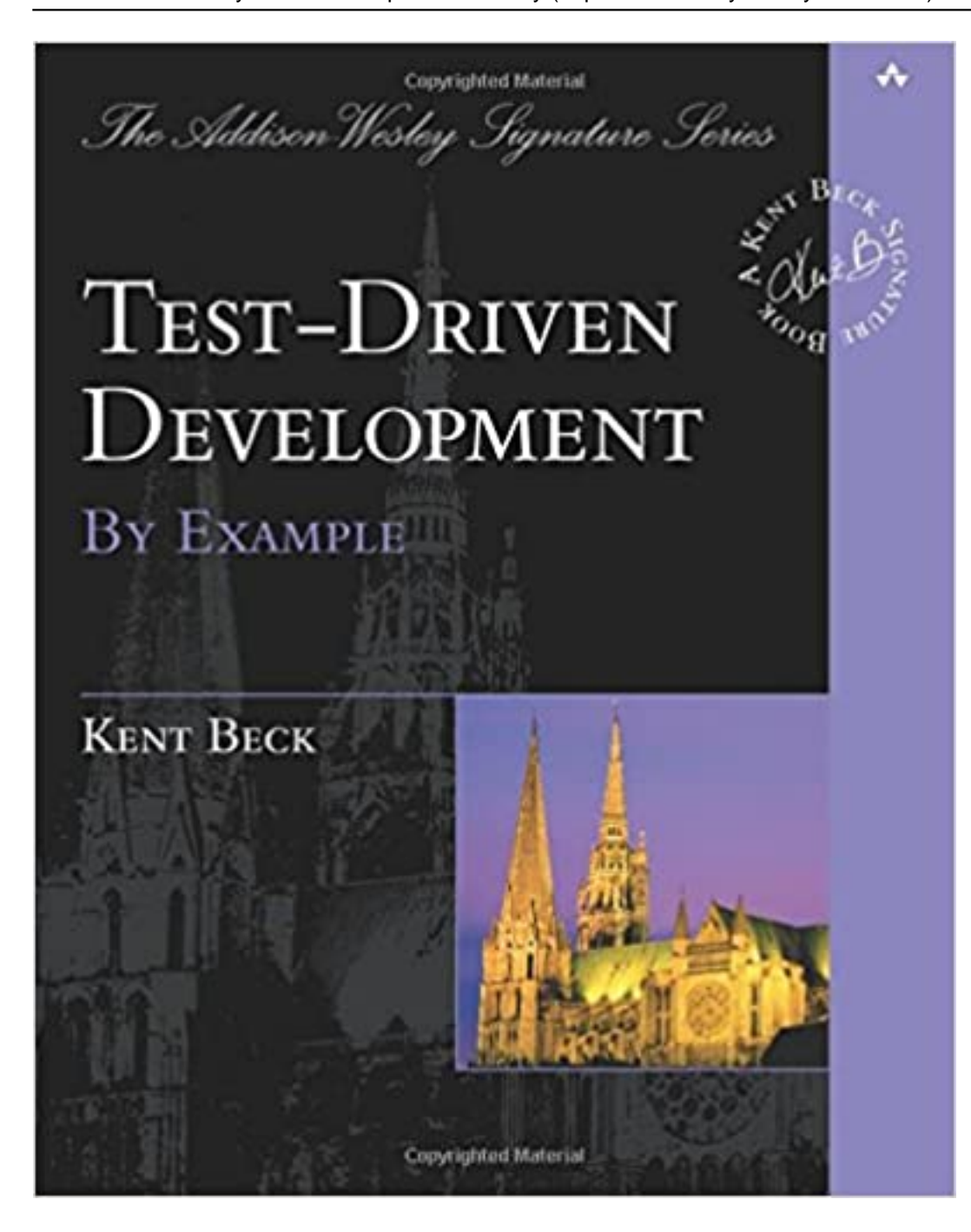

Sinta-se à vontade para deixar comentários ou perguntas. Isso é tudo, pessoal

[#Testes](https://pt.community.intersystems.com/tags/testing) [#Caché](https://pt.community.intersystems.com/tags/cach%C3%A9) [#InterSystems IRIS](https://pt.community.intersystems.com/tags/intersystems-iris) [Confira o aplicativo relacionado no InterSystems Open Exchange](https://openexchange.intersystems.com/package/CosFaker)

20 3 0 1 89

 Log in or sign up to continue Acrescentar resposta

 **URL de origem:** https://pt.community.intersystems.com/post/breve-introdu%C3%A7%C3%A3o-aodesenvolvimento-guiado-por-testes-tdd-com-cach%C3%A9-e-cosfaker